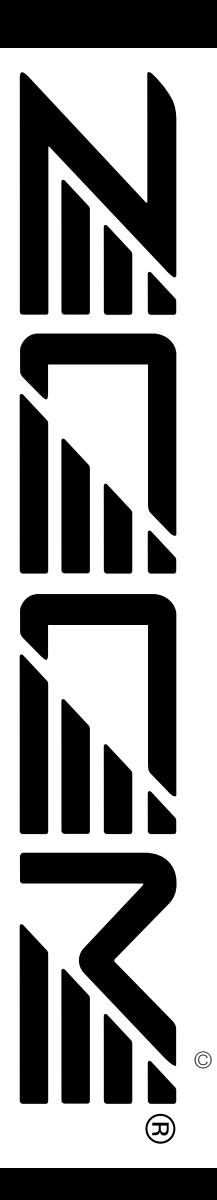

# **UIB-01**

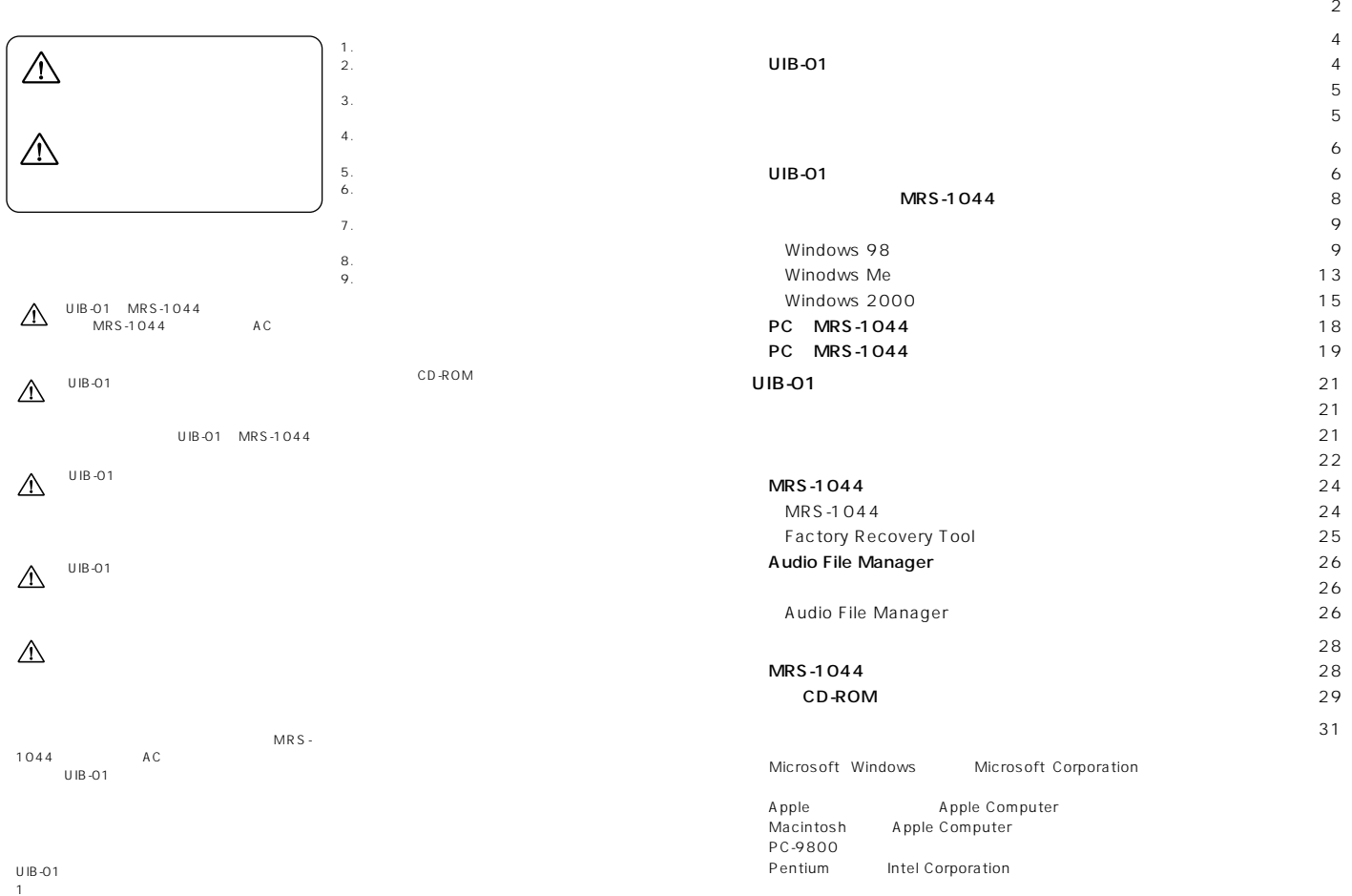

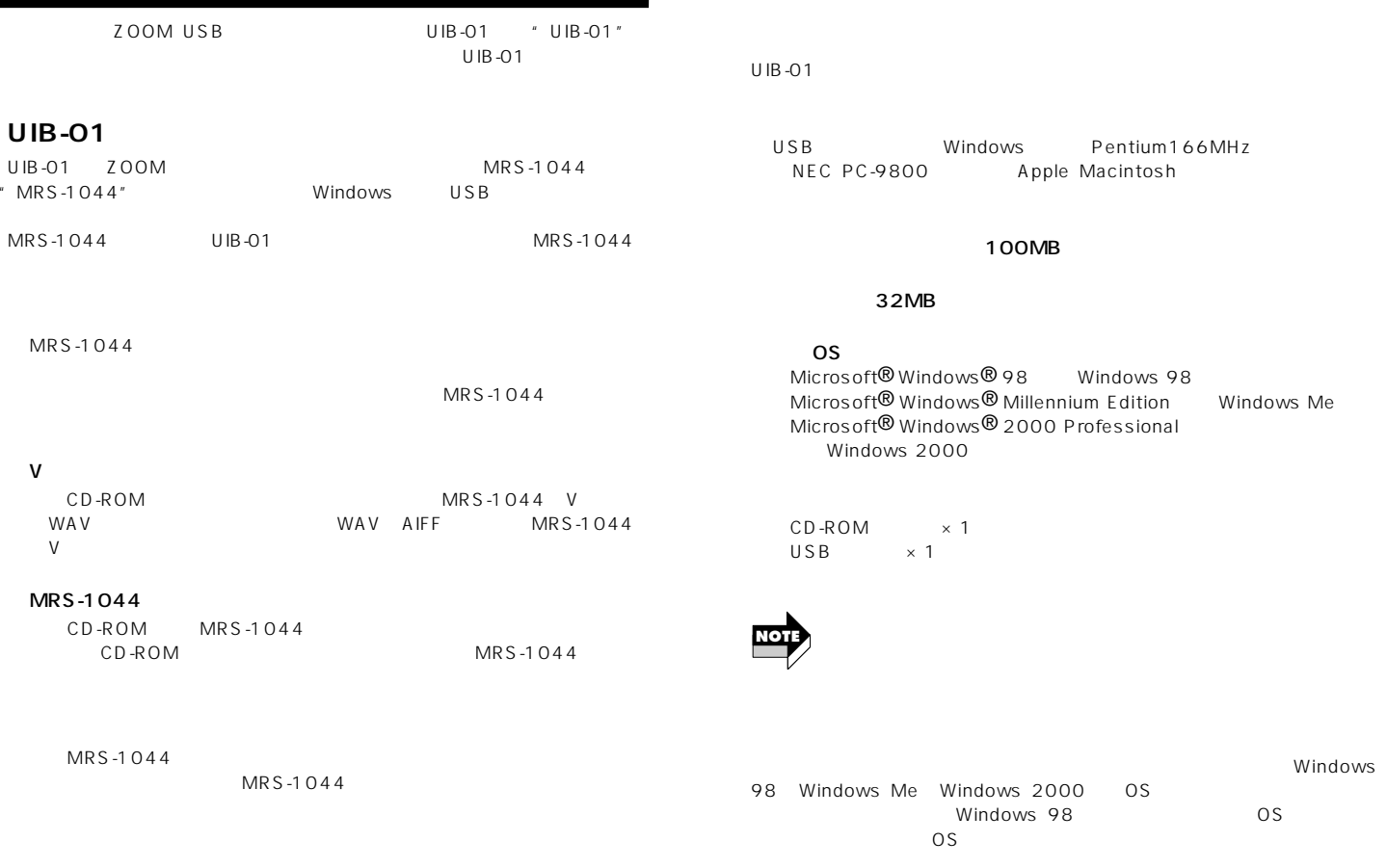

#### $MRS-1044$  UIB-01

UIB-01

# **UIB-01**

MRS-1044 UIB-01

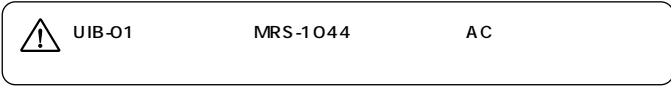

**1.**  $\frac{2}{\pi}$ 

 $UIB-01$ 

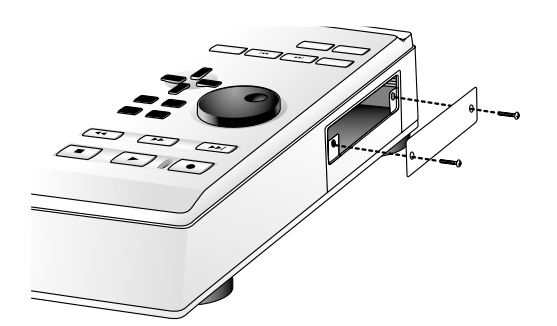

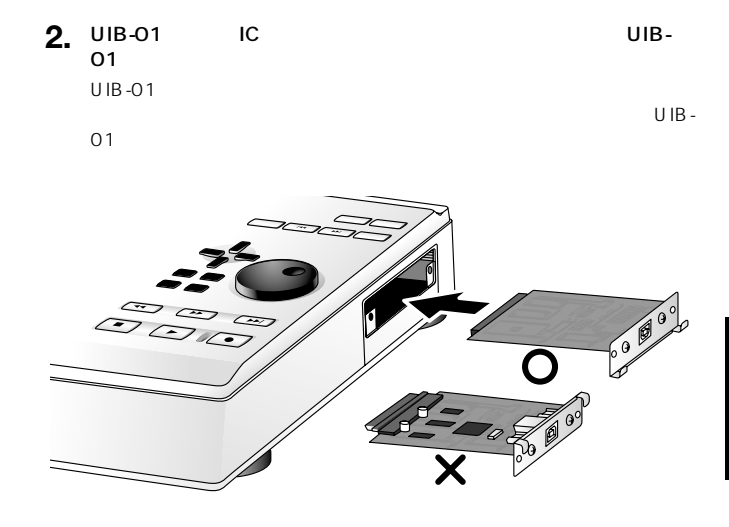

**3.** 1 UIB-01

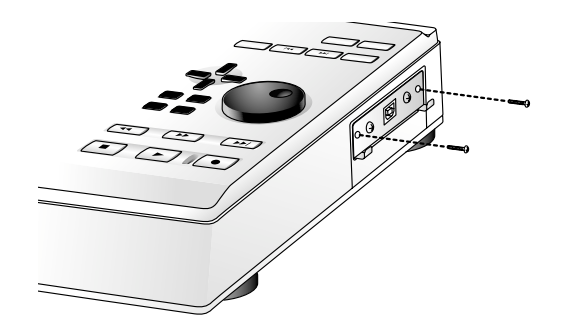

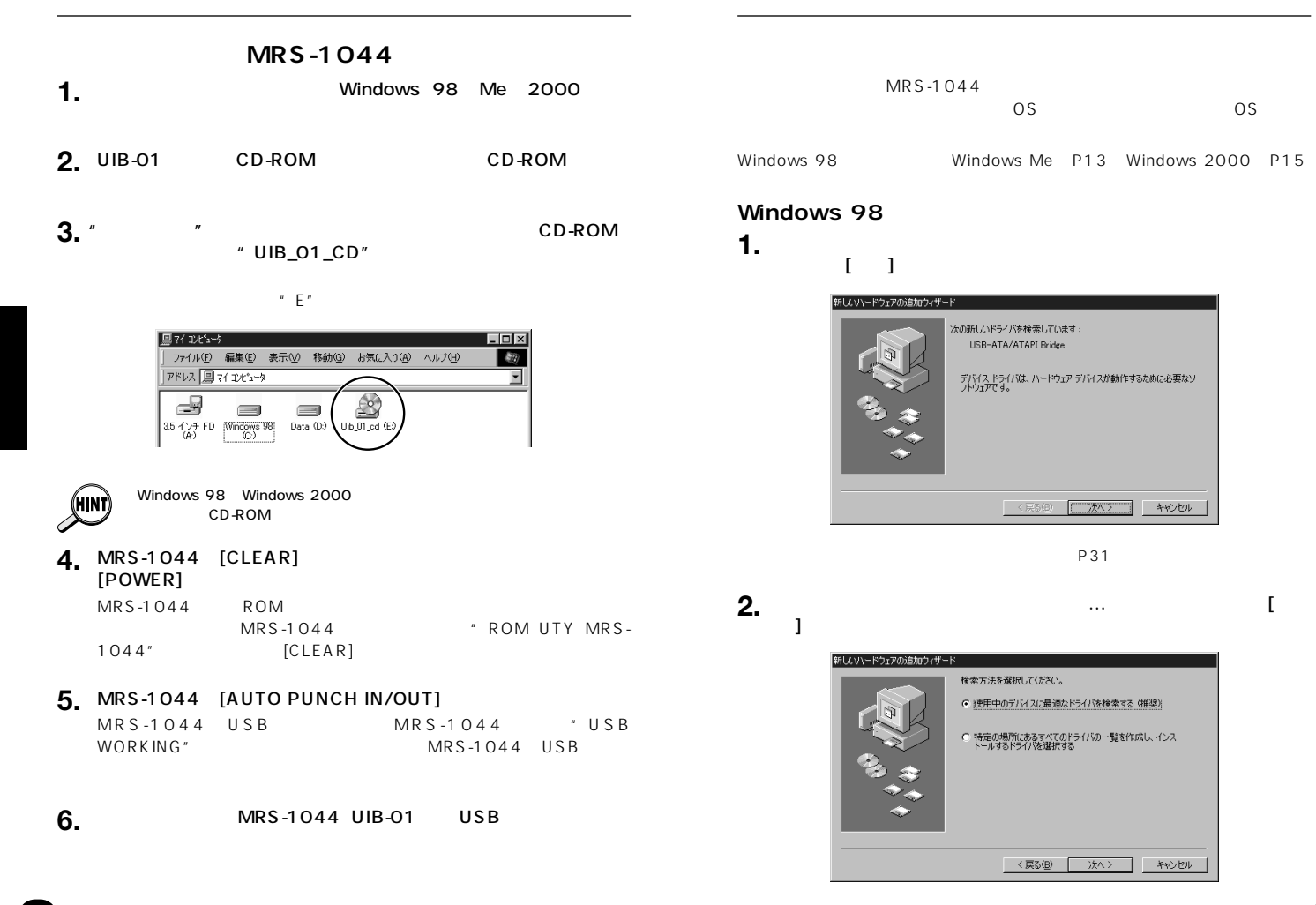

*8 ZOOM UIB-01*

**3.**  $\begin{array}{ccc} 1/\sqrt{2} & 1 \end{array}$  [CD-ROM  $\exists: \lambda$  " and  $\{N\}$  and  $\{N\}$  and  $\{N\}$  and  $\{N\}$  and  $\{N\}$  and  $\{N\}$  and  $\{N\}$  and  $\{N\}$  and  $\{N\}$  and  $\{N\}$  and  $\{N\}$  and  $\{N\}$  and  $\{N\}$  and  $\{N\}$  and  $\{N\}$  and  $\{N\}$  and  $\{N\}$  and  $\{$ "E"

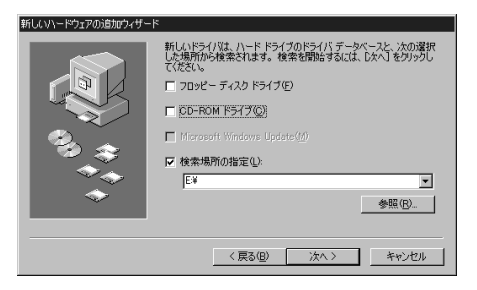

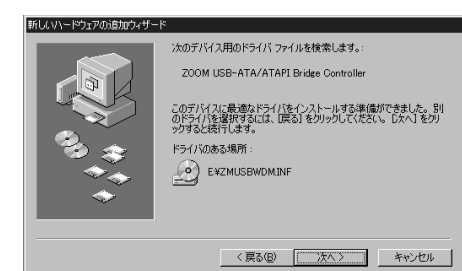

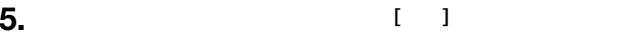

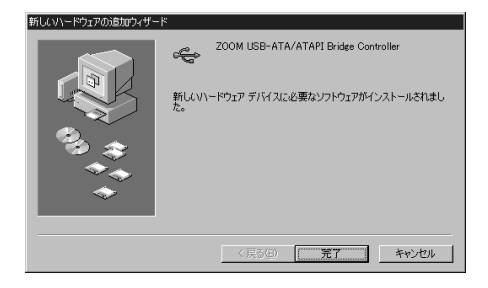

**6.** ( )

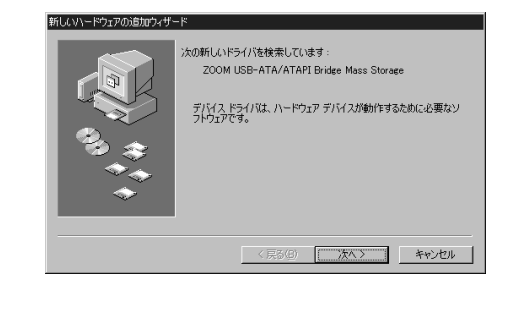

**7.** 「使用中のデバイスに最適な…」  $[32]$ **8.**  $j:\ Y$  [ ] **1**  $\mathbb{R}^N$  and  $\mathbb{R}^N$  are  $\mathbb{R}^N$  and  $\mathbb{R}^N$  are  $\mathbb{R}^N$  and  $\mathbb{R}^N$  are  $\mathbb{R}^N$  and  $\mathbb{R}^N$  are  $\mathbb{R}^N$  are  $\mathbb{R}^N$  and  $\mathbb{R}^N$  are  $\mathbb{R}^N$  are  $\mathbb{R}^N$  and  $\mathbb{R}^N$  are  $\mathbb{R}^N$   $\frac{3}{3}$ 

**4.**  $\qquad \qquad \begin{matrix} 1 & 1 & 1 \\ 1 & 1 & 1 \end{matrix}$ 

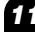

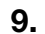

# **9.**  $\blacksquare$

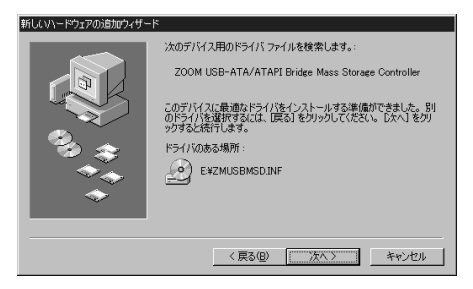

**10.** ( )

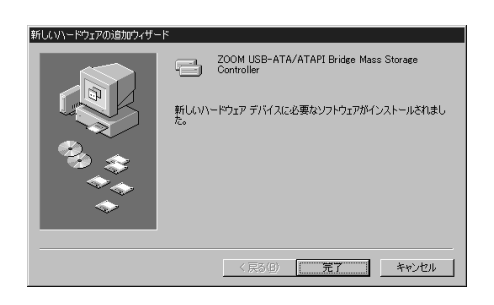

 $\mathsf{P18}$ には大きくなっています。P18に進んで、

# **Windows Me**

**1.**  $\ldots$   $\ldots$ 

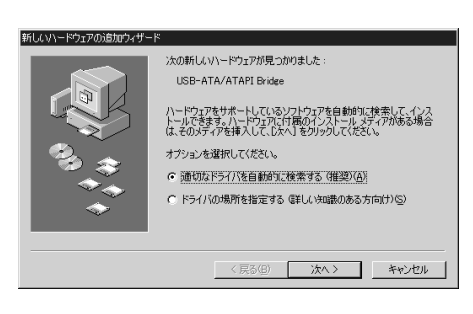

P31

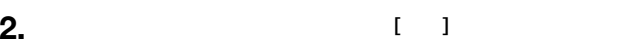

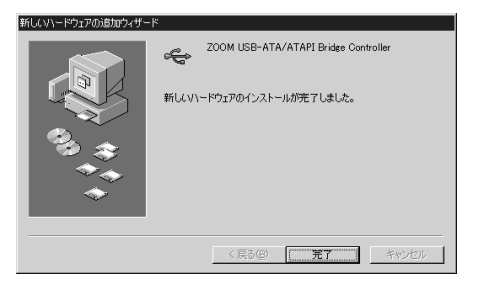

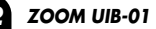

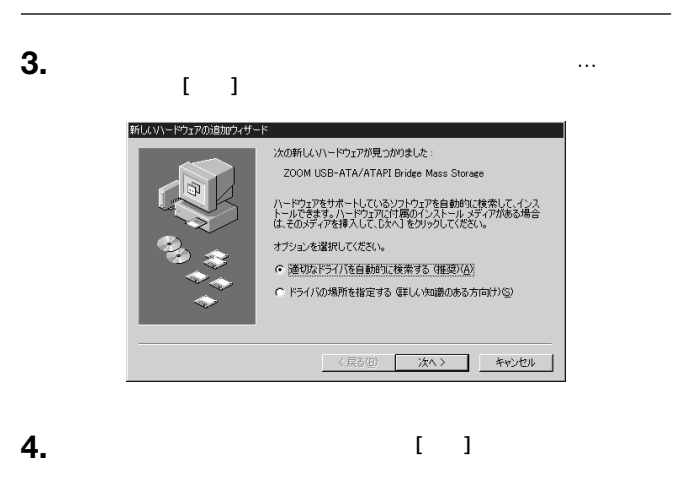

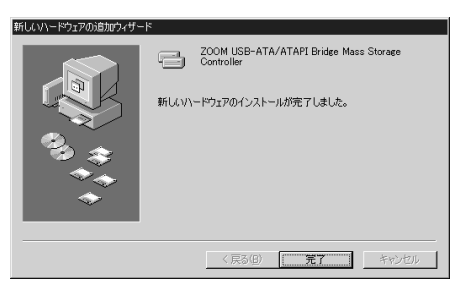

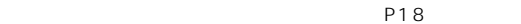

## **Windows 2000**

**1.**  $\blacksquare$ 

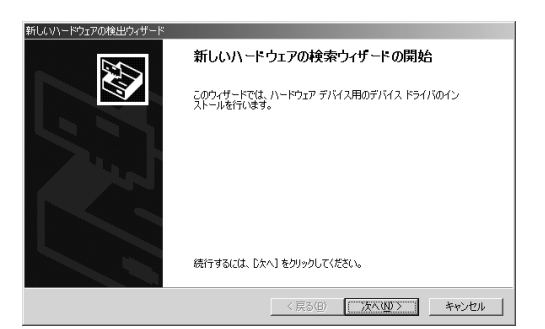

P31

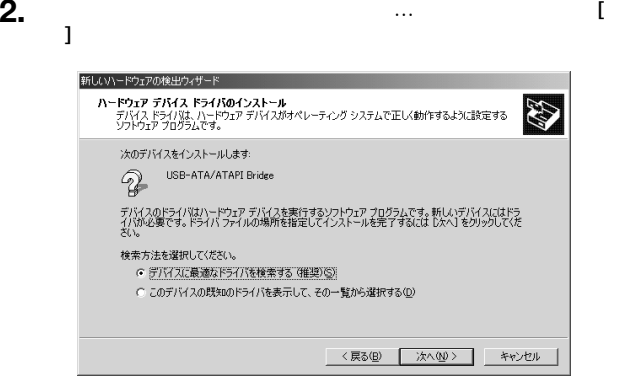

**3.** (iii)

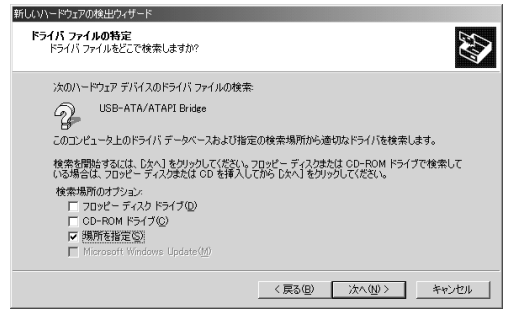

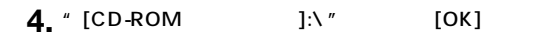

"E"

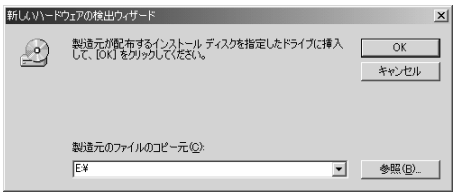

# **5.** (1)

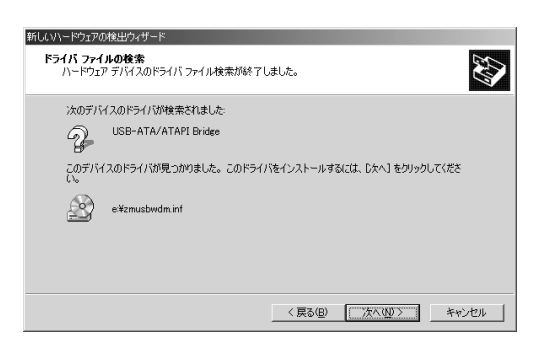

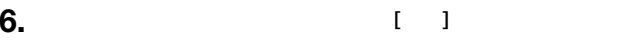

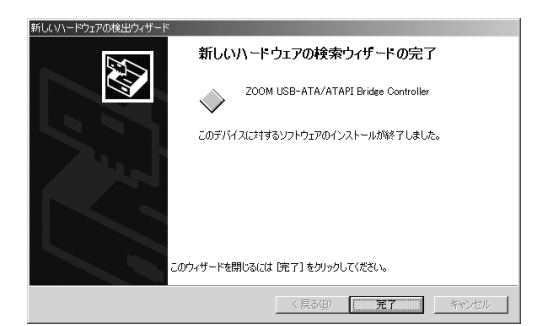

*16 ZOOM UIB-01*

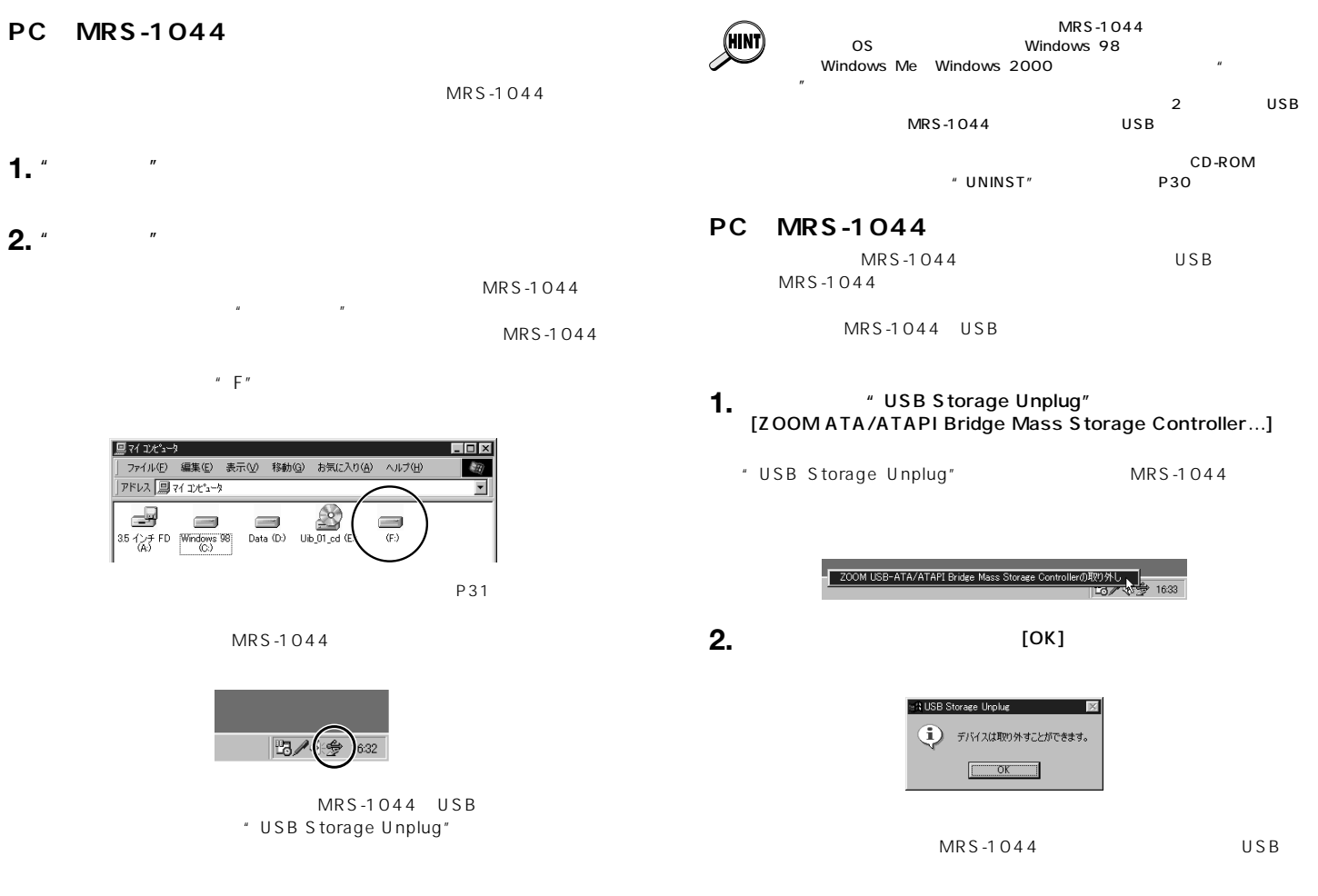

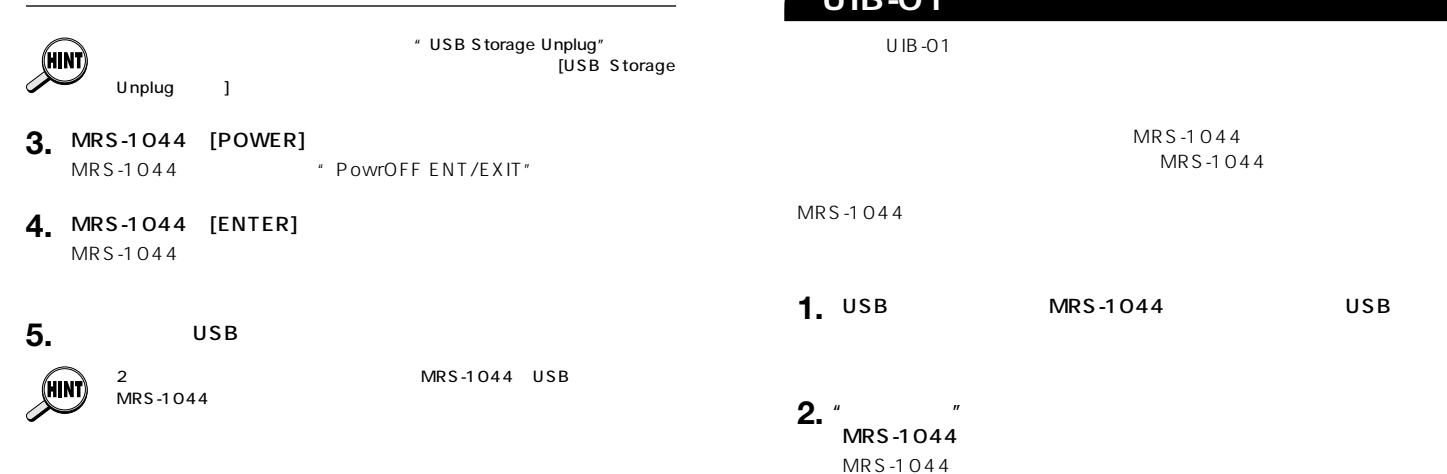

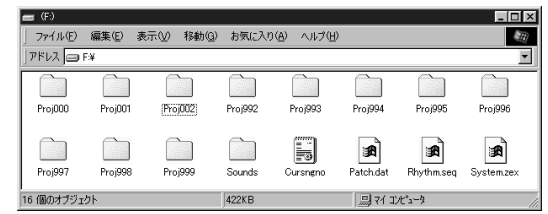

P28

" PROJxxx" xxx" 000 999

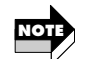

UIB-01

 $MRS-1044$  $MRS-1044$ 

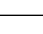

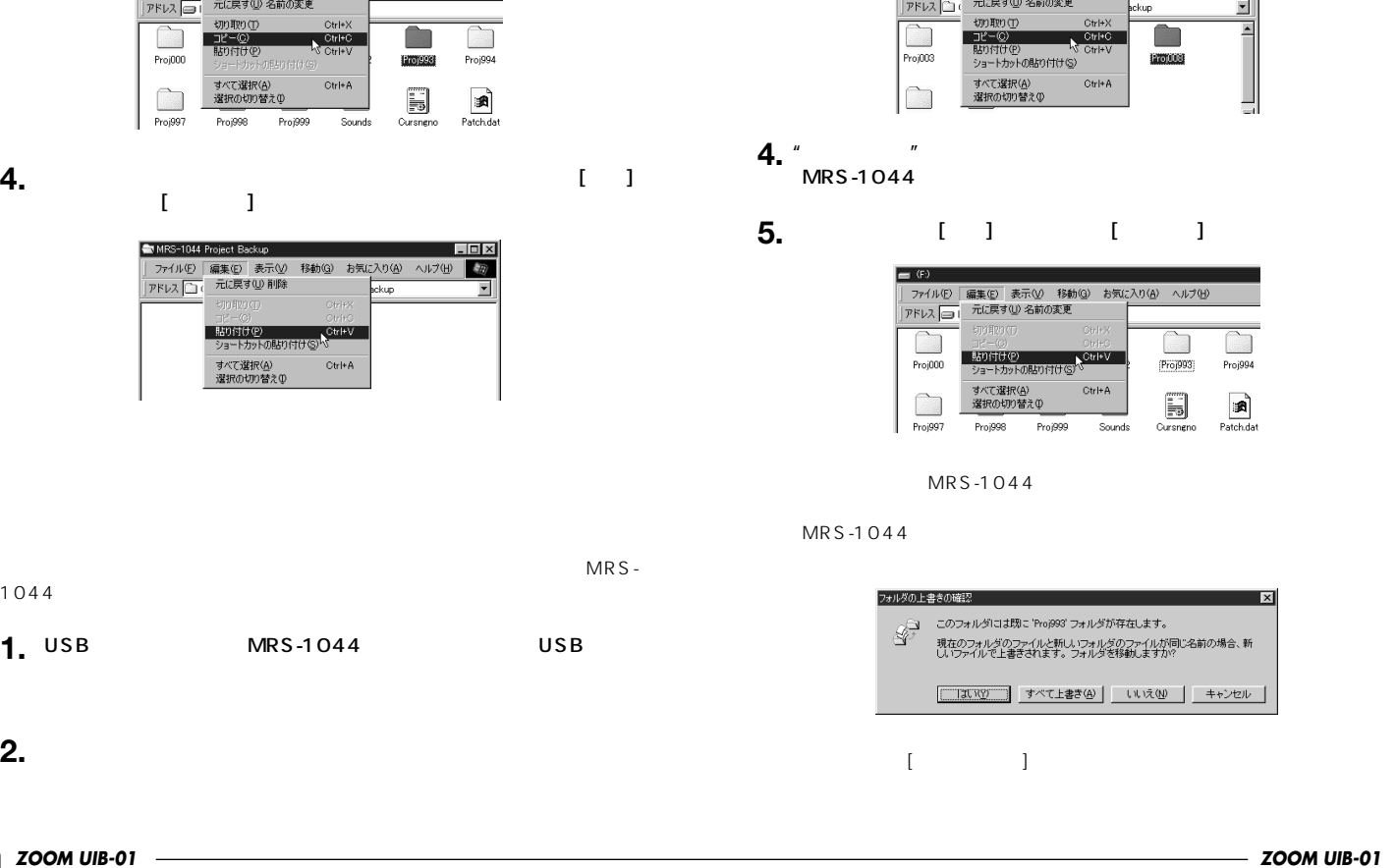

## **3.**  $[$  and  $[$  and  $[$  and  $[$  and  $]$  and  $[$  and  $]$  and  $[$  and  $]$  and  $[$  and  $]$  and  $[$  and  $]$  and  $[$  and  $]$  and  $[$  and  $]$  and  $[$  and  $]$  and  $[$  and  $]$  and  $[$  and  $]$  and  $[$  and  $]$  and  $[$  and  $]$  and  $[$  a

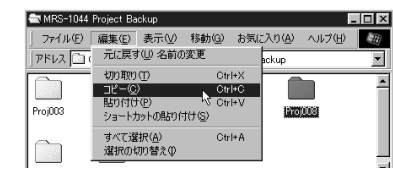

# **5.** (iii) [iii]

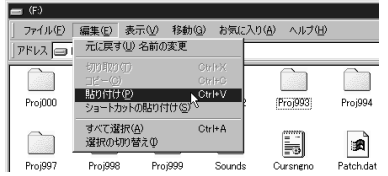

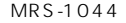

 $\overline{\mathbf{x}}$ こは既こ 'Proj993' フォルダが存在します。 ダのファイルと新しいフォルダのファイルが同じ名前の場合、新<br>『上書きされます。フォルダを移動しますか? □ すべて上書き④ | いいえ(<u>N</u>) | キャンセル

*ZOOM UIB-01 23*

# **22** *ZOO*

**2.**

1044

# **3.**

 $\begin{bmatrix} 1 & 1 & \cdots & 1 \end{bmatrix}$ 

| ファイル(E) | 編集(E) 表示(V) 移動(G) お気に入り(A) ヘルプ(H)

 $=$  (F)

# **MRS-1044**

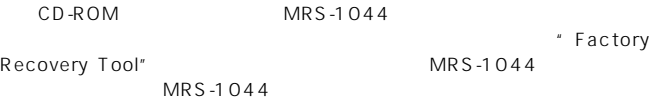

### **MRS-1044**

**MRS-1044** 

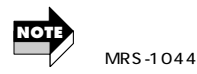

**UIB-01**

MRS-1044

Windows MRS-1044

MRS-1044

- 1. MRS-1044 **1. MRS-1044** [CLEAR] ら[POWER]
- **2.** MRS-1044 **COM UTY MRS-1044**  $[MARK]$ MRS-1044 \* Format? ENTER"

**3.** [ENTER] MRS-1044

MRS-1044 "Format Done"

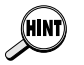

[ENTER] [POWER]  $[ENTER]$   $[EXIT]$  $MRS-1044$ 

**4.** MRS-1044 [POWER] [ENTER]

 $MRS-1044$ 

**Factory Recovery Tool** 

Factory Recovery Tool  $MRS-1044$ 

- **1.** MRS-1044 USB USB **MRS-1044**
- **2.** CD-ROM CD-ROM  $\mathbf{u}$
- **3.** "  $\bullet$  " UIB\_01\_CD"
- **4.** "FactRcvr" Factory Recovery Tool
- 5. [FACTORY CD DRIVE] CD-ROM
- **6.** [MRS-1044 DRIVE] MRS-1044
- **7.** [EXECUTE]

**8.** [CLOSE] Factory Recovery Tool  $\sim$  10 [ABORT] MRS-1044 **NOTE**

1044 MRS-1044

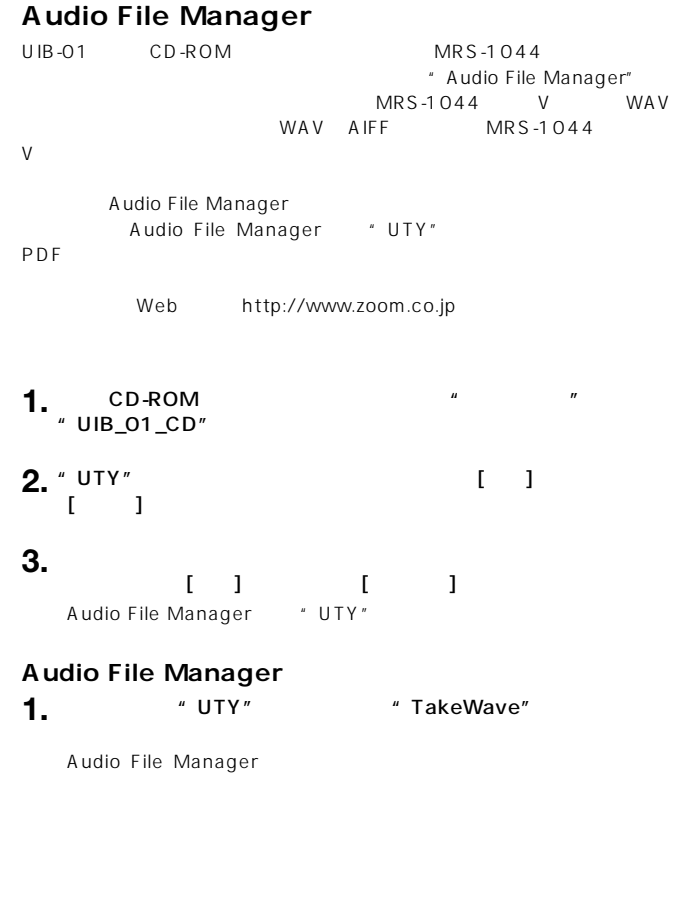

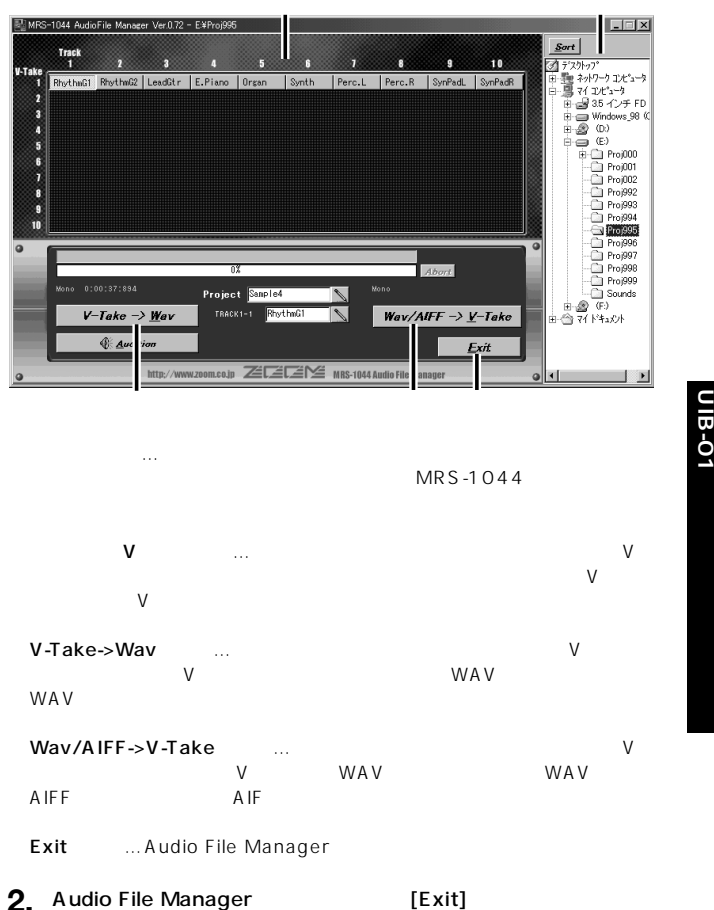

# **MRS-1044**

MRS-1044

 $\mathbb{R}$   $\mathbb{R}$   $\leq$  1044

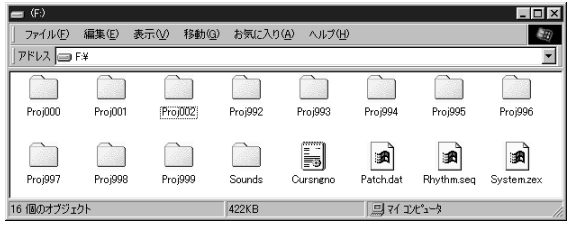

#### PROJ xxx

"xxx" 000 999

MRKSCENE.INI...

PATCH.DAT...

RHYTHM.SEQ...

 $*$ .DAT… V

SONGDATA.INI...

#### SOUNDS

 $*$ .DRM...

 $*$  BAS...

SYSTEM.ZEX

 $MRS-1044$ 

#### CURSNGNO.INI

PATCH.DAT

#### RHYTHM.SEQ

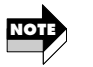

**MRS-1044** 

" PROJxxx" xxx 000 999

 $MRS-1044$ 

# **CD-ROM**

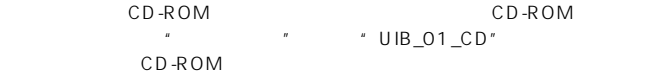

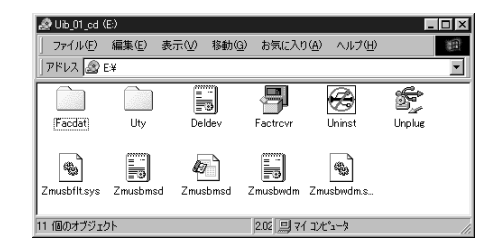

CD-ROM

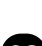

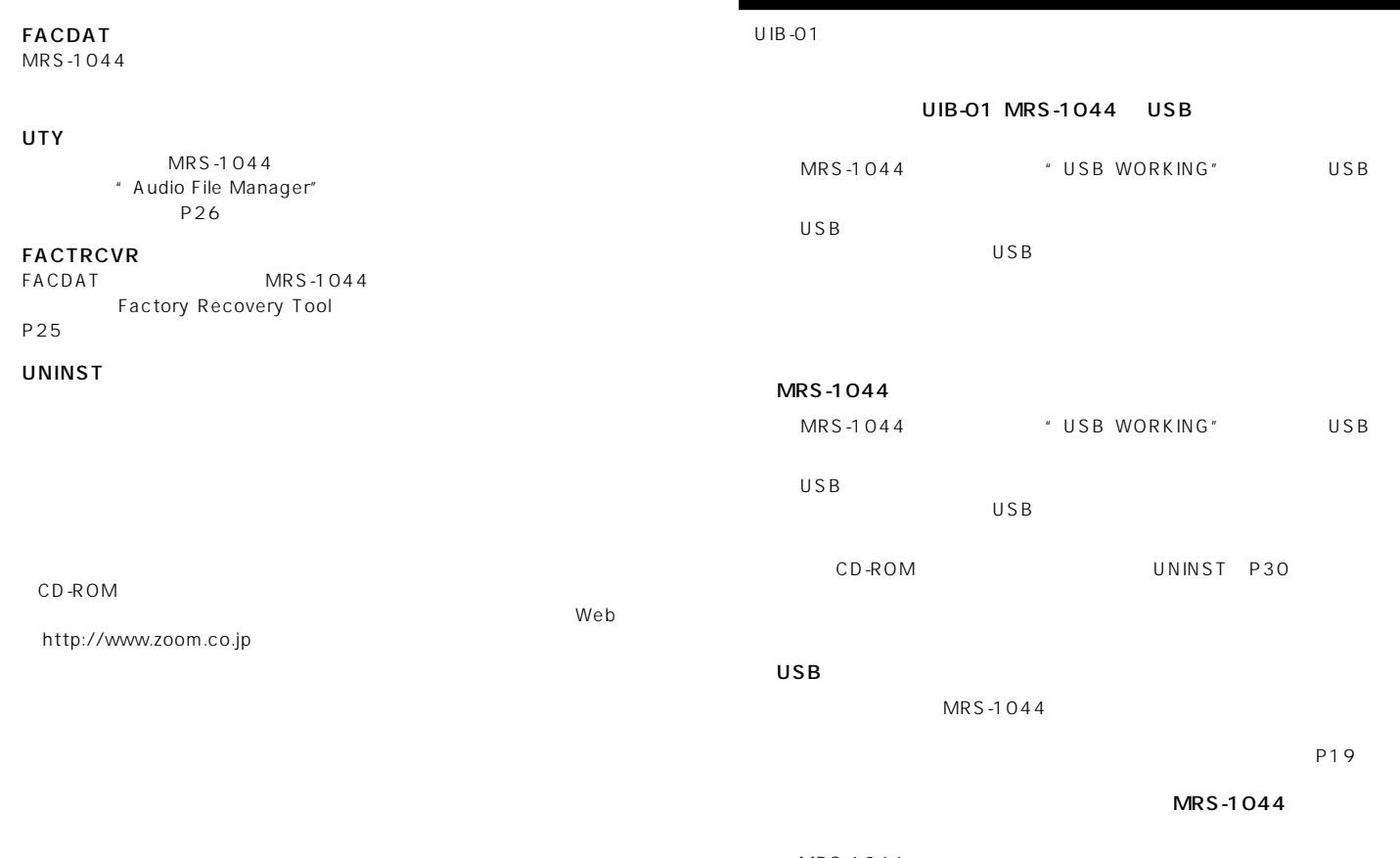

MRS-1044

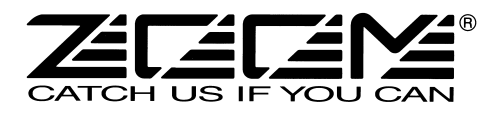

〒183-0022

 $2 - 10 - 2$  1 TEL: 042-369-7111 FAX: 042-369-7115 http://www.zoom.co.jp Printed in Japan UIB-01-5010-1